## LaserLinc TotalVu

## **Quick Start Set-Up for Accuscan 5010**

July 28<sup>th</sup>, 2010

LaserLinc, Inc 777 Zapata Drive Fairborn, OH 45324 888-707-4852 Toll Free 937-318-2440 Voice 937.318.2445 FAX http://www.laserlinc.com/

In Full Configure Select *Serial I/O* And complete wizard as shown below. Your COM port may be different depending on available ports in your PC.

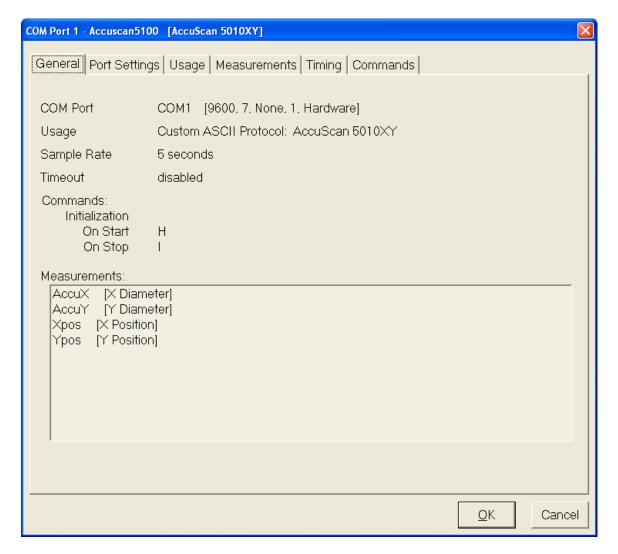

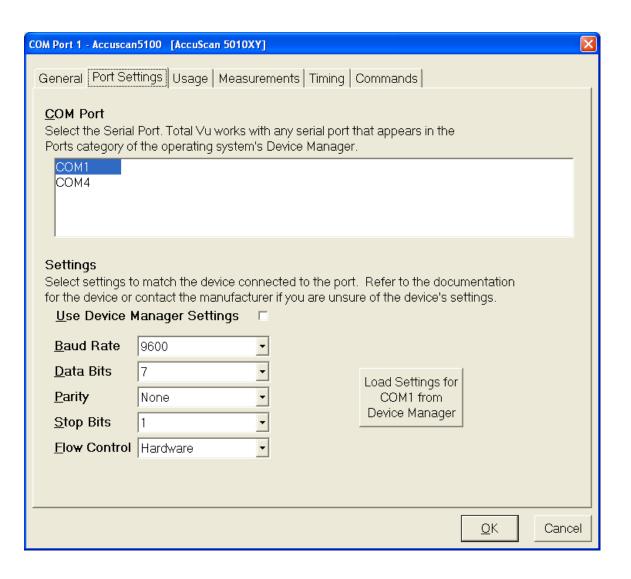

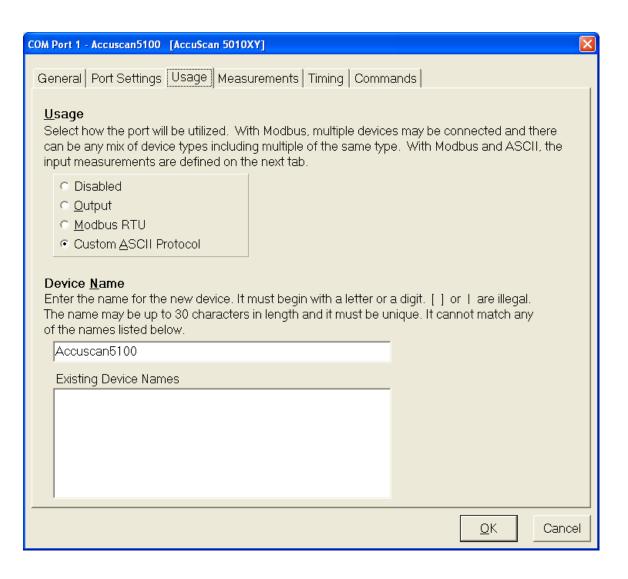

- 1. Select Accuscan 5010XY
- 2. Select all available measurements
- 3. Select Edit Measurements & complete Wizard for each measurement

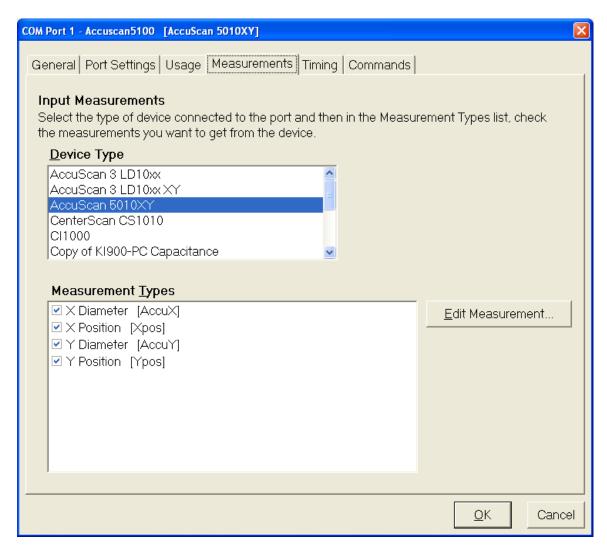

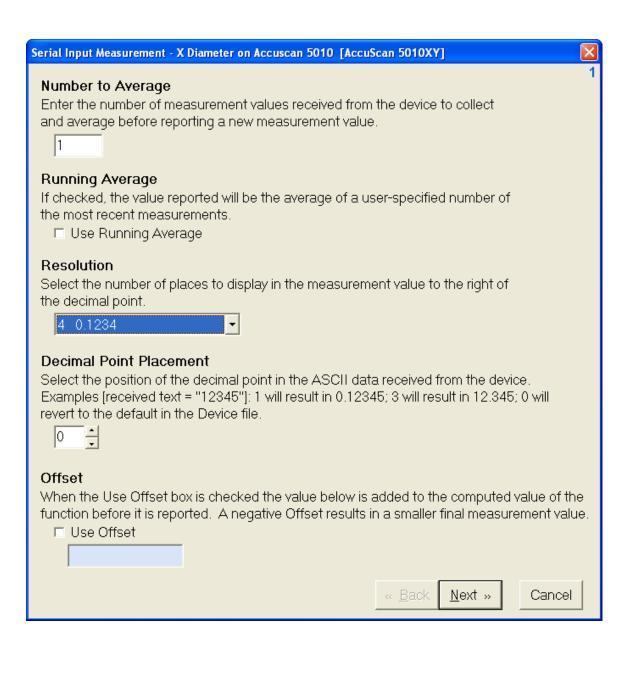

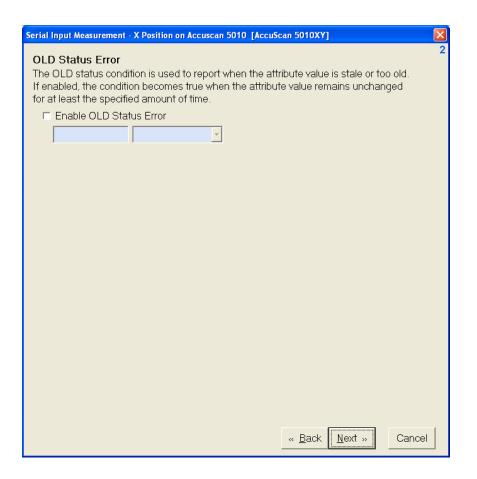

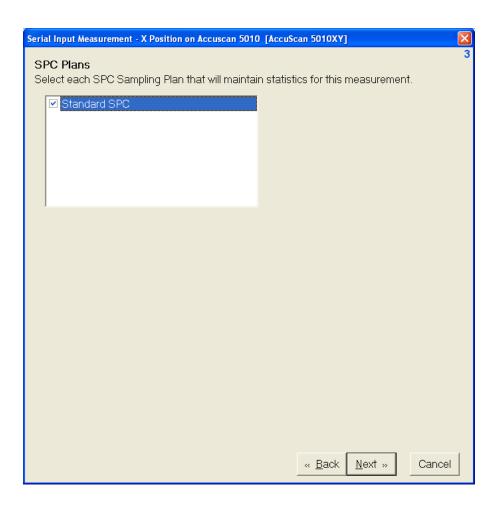

| Serial                                                                                                    | Input Measurement - X Diameter on Accuscan 5010 [AccuScan 501 | OXY]                     |
|----------------------------------------------------------------------------------------------------|---------------------------------------------------------------|--------------------------|
| Measurement Name  Enter the name for the new measurement. It must begin with a letter or a digit.  [ ] or   are illegal. The name may be up to 30 characters in length and it must be unique. It cannot match any of the names listed below. |                                                               |                          |
| X                                                                                                    | dia.                                                          |                          |
| E>                                                                                                    | visting Measurements (shown for convenience)                  |                          |
| X                                                                                                    | dia                                                           |                          |
|                                                                                                    |                                                               |                          |
|                                                                                                    |                                                               |                          |
|                                                                                                    |                                                               |                          |
|                                                                                                    |                                                               |                          |
|                                                                                                    |                                                               |                          |
|                                                                                                    |                                                               |                          |
|                                                                                                    |                                                               |                          |
|                                                                                                    |                                                               |                          |
|                                                                                                    | « <u>B</u> ac                                                 | ck <u>F</u> inish Cancel |
|                                                                                                    |                                                               |                          |

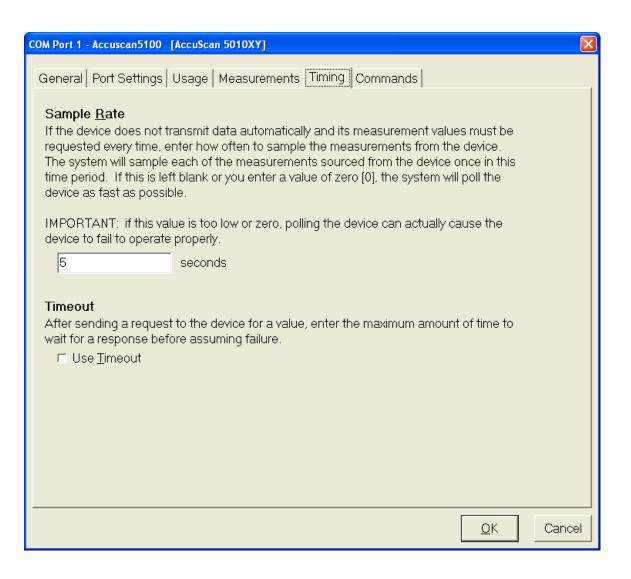

- 1. Select 'Load Default Commands from Device Definition File' button
- 2. Ensure "H" & "I" commands are automatically enter as shown below

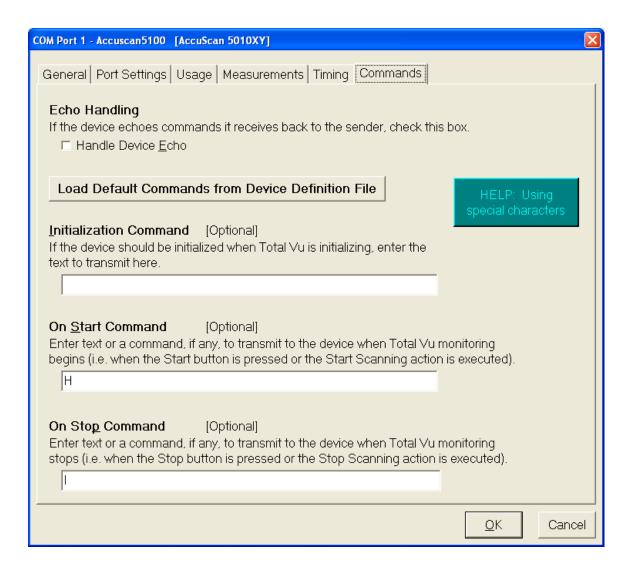